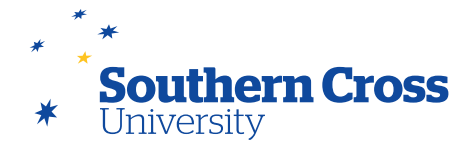

## **Wikis**

The wikis tool is used for site users and/or group members to create their own collaborative repository for unit information and knowledge. A site wiki is a vast source of information compiled by site users. Wikis are used by students to collaborate on shared content from different times and locations. They can view previous changes, comment on content or changes, include new content, and revise existing content.

Wikis can be assessable or can be used simply for unit content review. A student can contribute multiple pages to a single wiki and make unlimited revisions to pages submitted by any site user. You can also enable the group wiki tool to help groups share and interact. You can easily gauge and assess the relative contributions of each participant.

## **Creating wikis**

Wikis are created using the wiki tool, which can be accessed by either selecting **Tools** in the site menu, then selecting **Wikis**, or by selecting Site Tools in the Control Panel, then selecting **Wikis**. This will open the **Wikis** page which displays all wikis in the Learning Site, their type (site or group), whether they are open for student edit or comment, and their last date of modification. Buttons on the **Wikis** page allow you as a lecturer to enable/disable student access and student comment access. Wikis can also be made unavailable or deleted on this screen.

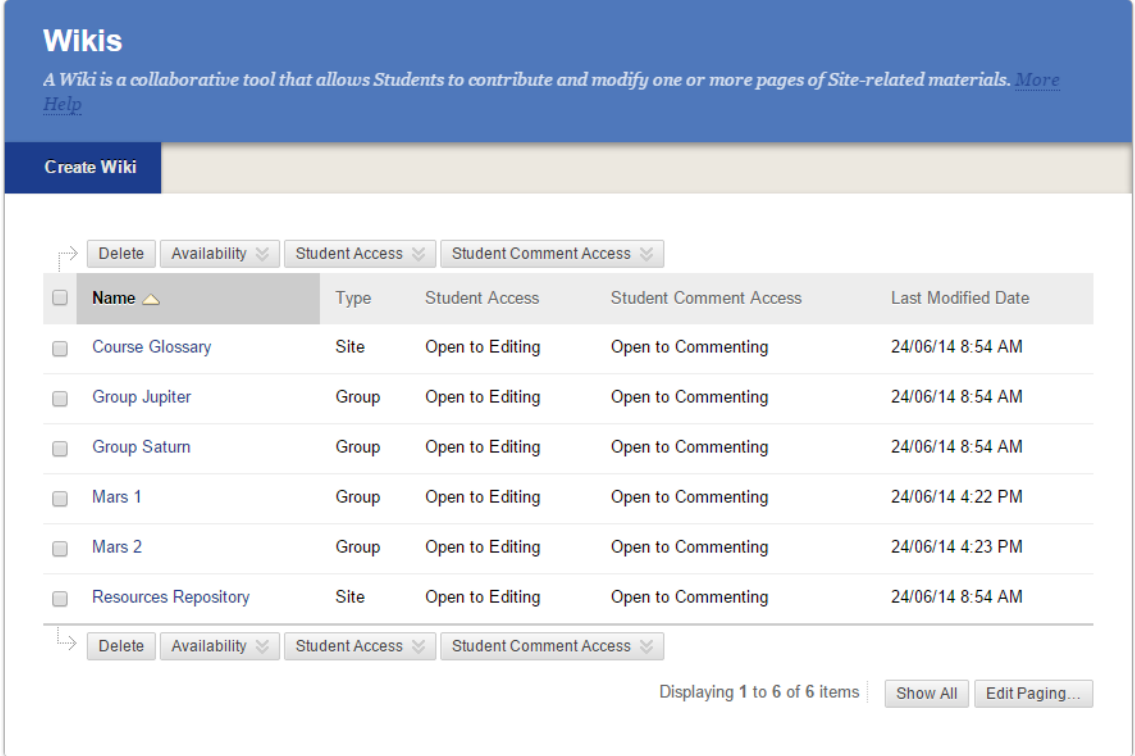

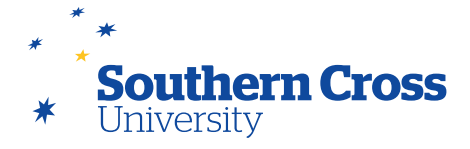

To create the wiki, click on the **Create Wiki** button. This opens the **Create Wiki** page where the initial configuration of the wiki is set. The configuration options available include:

- **Wiki Information:** Where the name of the wiki and instructions for students are entered. Instructions can include text, images, links, multimedia, mashups and/or attachments.
- **Wiki Date and Time Restrictions:** You can set the availability of the wiki here, as well as the display period if desired.
- **Wiki Participation:** This is where the student access options (for editing or commenting) are initially configured.
- **Wiki Settings:** Whether the wiki is assessable and, if so, what its grading settings are.

After selecting the wiki settings appropriate to your intended use, select **Submit** and the new wiki will appear on the Wikis page. You can edit the wiki›s settings after creation (or delete it) by selecting the downwards arrow next to the wiki name and selecting **Edit** (or **Delete**). When you select a wiki for the first time, you will be prompted to create content for its home page.

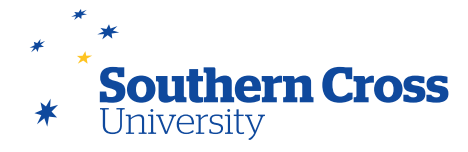

## **Viewing wikis**

When a wiki is selected, its page opens showing the name of the wiki, wiki instructions, the contents of the home page and a list of links to other pages in the wiki. There are also buttons that enable you to **Edit Wiki Content** or **Comment**. Pages can be added to the wiki using the **Create Wiki Page** button. The **Participation Summary** button gives you information on the contributions made to the wiki by each student (in terms of words modified and pages saved). Selecting a participant on the **Participation Summary** page will show the **Participant's Contribution** page for that person, providing a detailed breakdown of the modifications made by that participant.

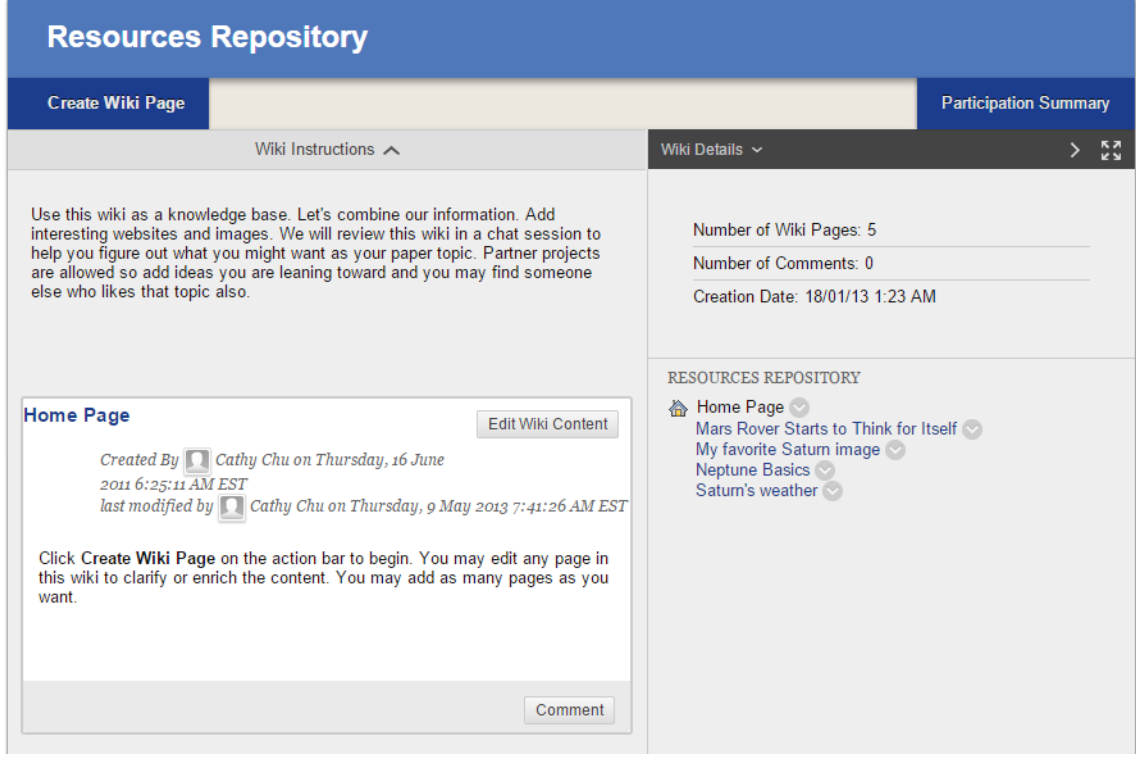

If the wiki is graded, the Participation button is replaced by a **Participation and Grading** button. The Participant›s Contribution page in this case will also include a Grade section where you can apply a mark for the particular student, as well as give feedback and store notes regarding the mark. This information is stored automatically in the Grade Centre.

## **Further information**

[Wikis](http://help.blackboard.com/en-us/Learn/9.1_2014_04/Instructor/080_Collaboration/020_Wikis) – from Blackboard Help.

How to Create and Manage Wikis: Blackboard video on YouTube: [Watch Video](http://www.youtube.com/watch?v=-l6778cP0jM)

How to Create and Edit Wikis Pages: Blackboard video on YouTube: [Watch Video](http://www.youtube.com/watch?v=vvy7LgC4MXA)